## Je lie mon compte IdHAL à mon ORCID

L'ORCID ID est un identifiant unique, pérenne et international qui permet d'identifier et distinguer les chercheurs dans ses travaux de recherche et sur le web. Créer son identifiant ORCID présente de nombreux intérêts, notamment :

- pouvoir s'identifier sur différentes plateformes d'appel à projet ;
- soumettre des articles sur la plateforme de son éditeur ;
- déposer ses données sur un entrepôt ;
- promouvoir ses publications sur la plateforme internationale ORCID.

Lier son IdHAL à son ORCID permet de remplir ce dernier avec vos publications renseignées sur HAL. L'inverse n'est pour le moment pas possible.

- Je me connecte à [HAL UPEC](https://hal.u-pec.fr/)
- Je clique sur "Transfert ORCID" via le menu haut à droite

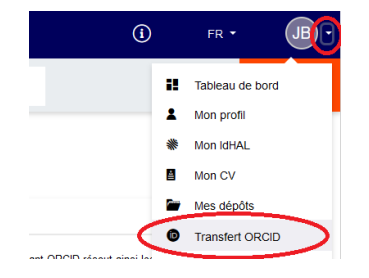

• Je clique sur "Créez ou Authentifiez-vous avec votre identifiant ORCID"

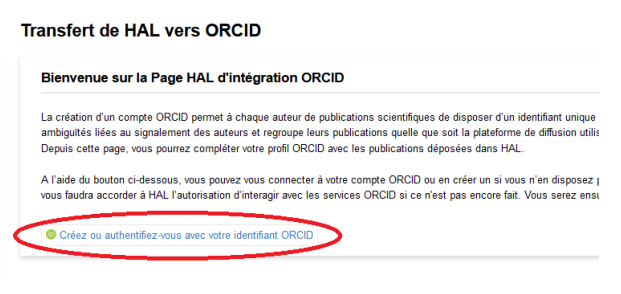

• Sur la page d'ORCID, je me connecte à mon compte ou je clique sur "Register now"

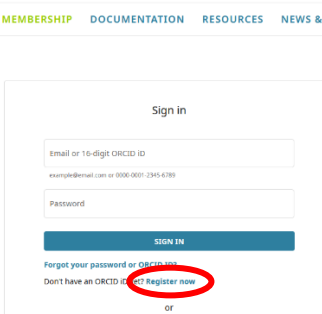

Je renseigne : Nom, Prénom, mail.

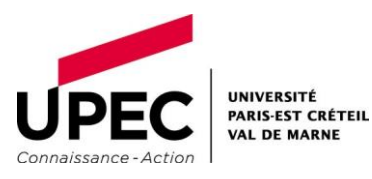

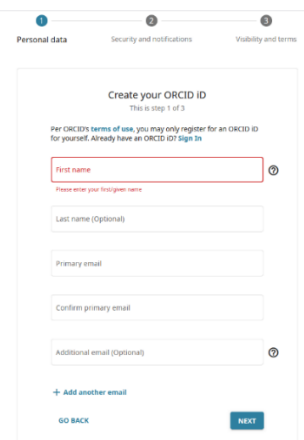

• Je vérifie si vous j'ai déjà un compte ORCID, dans ce cas je le sélectionne ; sinon je poursuis mon inscription.

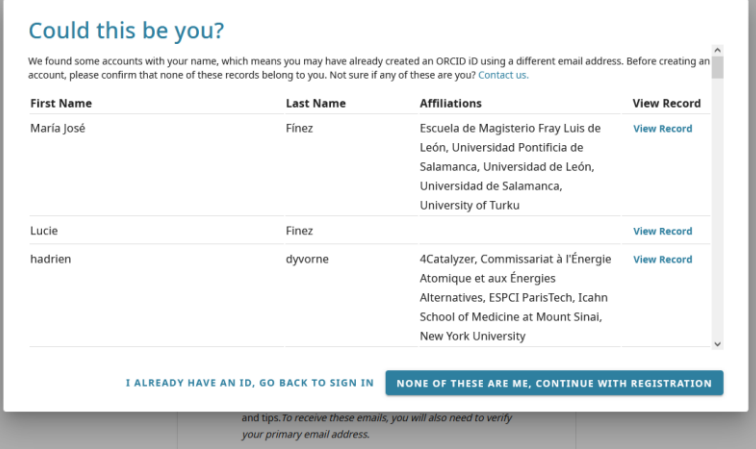

• Je sélectionne le niveau de visibilité désiré, à priori « Everyone »

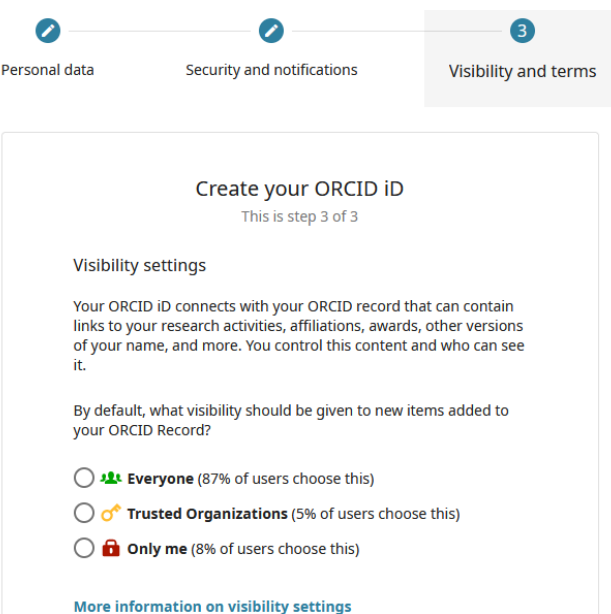

- Une fois mon ORCID créé, je retourne sur le [lien suivant](https://hal.u-pec.fr/external/doc/?authType=ORCID)
- Je sélectionne toutes mes publications
- Puis je clique sur le bouton "Envoyer vers ORCID"

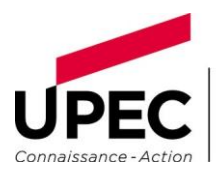

UNIVERSITÉ<br>PARIS-EST CRÉTEIL<br>VAL DE MARNE

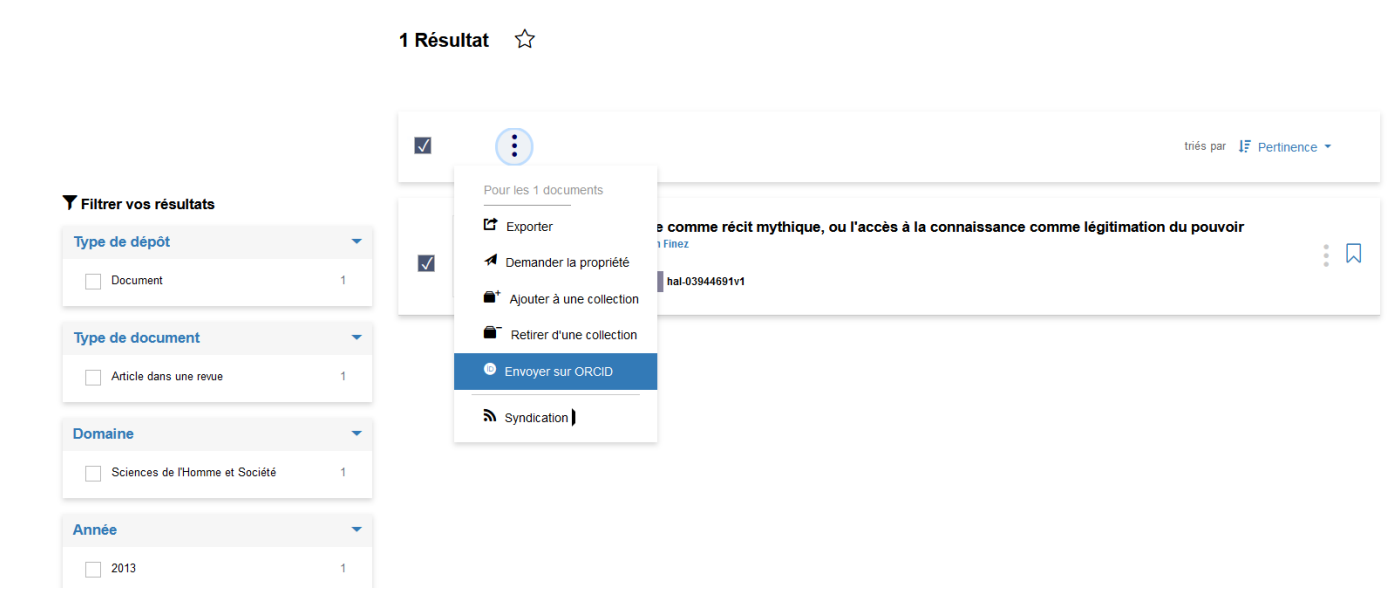

Mes publications HAL apparaissent désormais sur mon ORCID.

NB : par la suite, je pense à faire une veille sur toutes les publications ajoutées par les co-auteurs pour les lier à mon IdHAL et à mon ORCID.

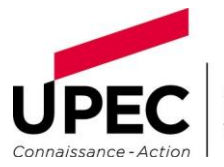